## The Installation of Diro Professional

Note: If you downloaded this file from our support site then all the picture boxes will be displayed correctly, but if you copied it from someone else, then the first picture box will be missing and the first picture box that will then appear is "Windows Installer" box.

When you have received the Diro Pro installation file, named "DiroTraderSetup", double click on the file. A Security window will pop-up when the installation process has started, click on the "Run" button.

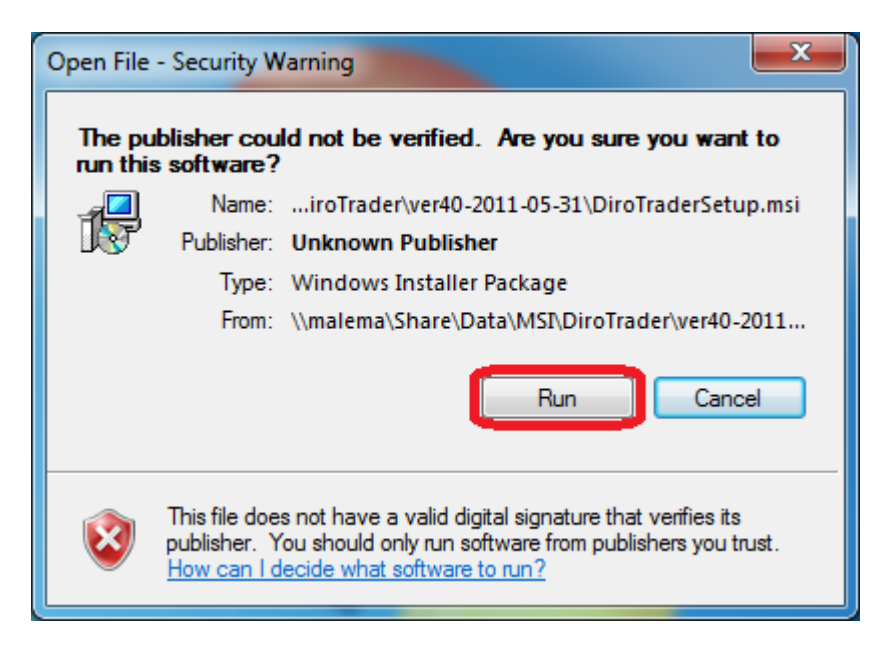

After you have clicked on the "Run" button a Windows installer window will appear. DO NOT click on the cancel button, if you do the installation will be cancelled and you will have to restart the installation process.

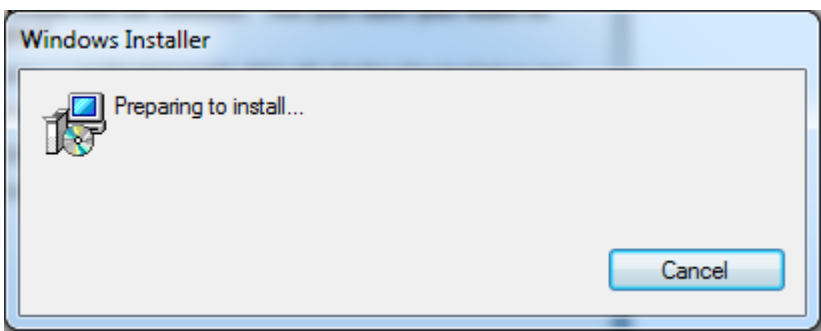

When the Windows installer has finished preparing the installation, the Diro Trader Setup Wizard will appear. Click on the "Next" button to continue with the installation process.

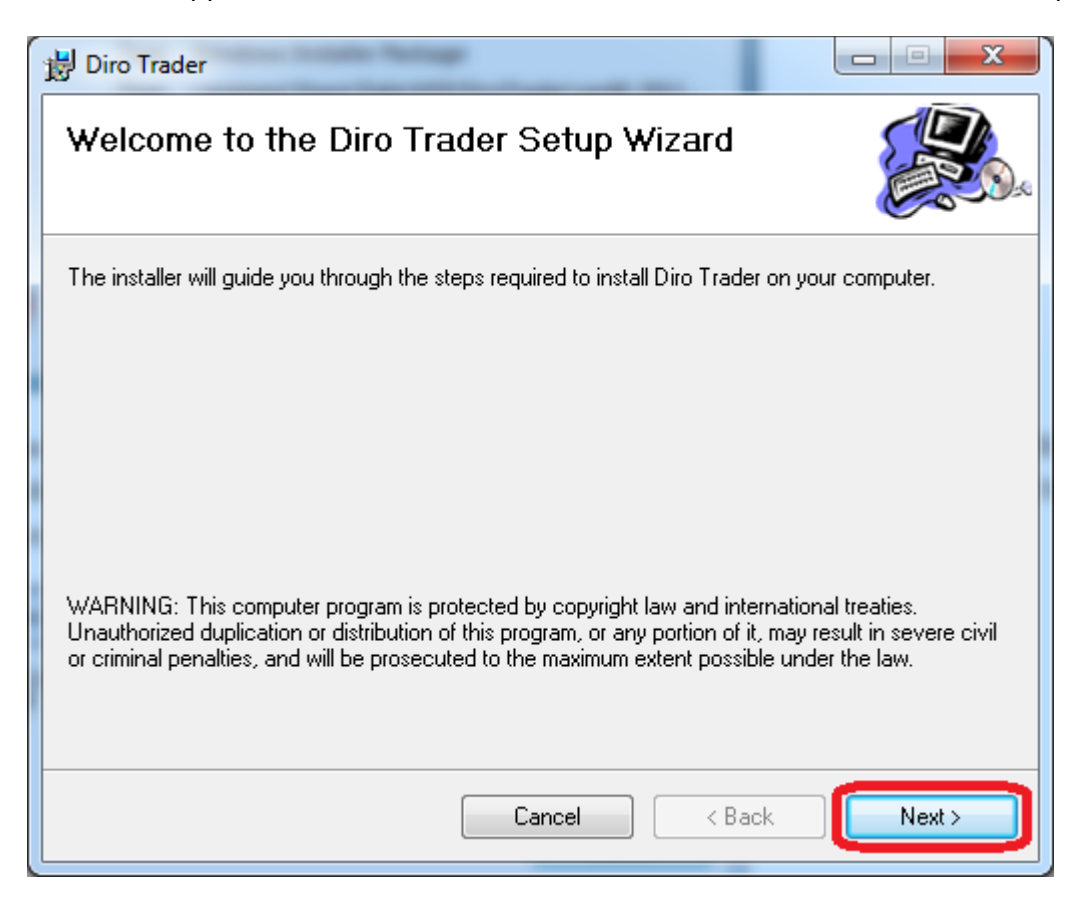

When you have clicked on the "Next" button, a window will appear where you can choose where to install your copy of Diro Pro. It will be best if you install Diro Pro in the default installation directory, the reason for this is that if you come across any problems with Diro Pro and you call our support centre, we know exactly where to find the directory where the program was installed, and we will be able to solve your problem faster. Click on the "Next" button to continue the installation process.

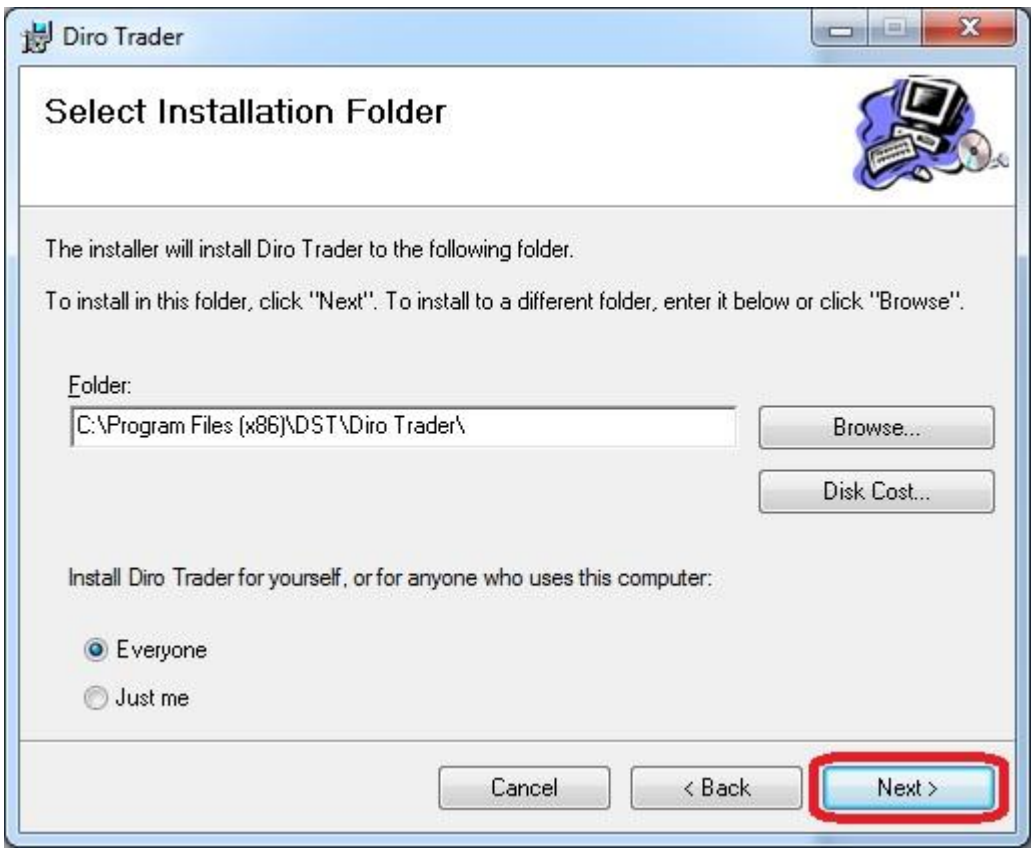

The next window that appears will start the installation of Diro Pro when you click on the "Next" button.

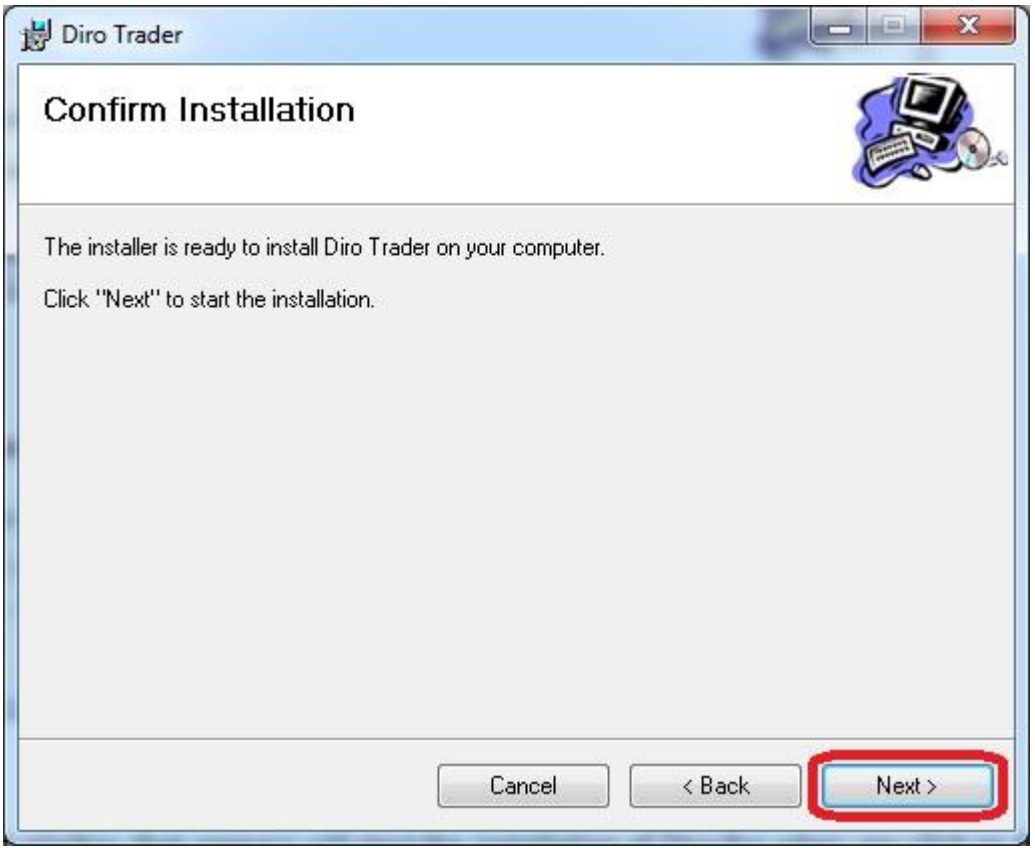

When you have clicked on the "Next" button and the installation will start.

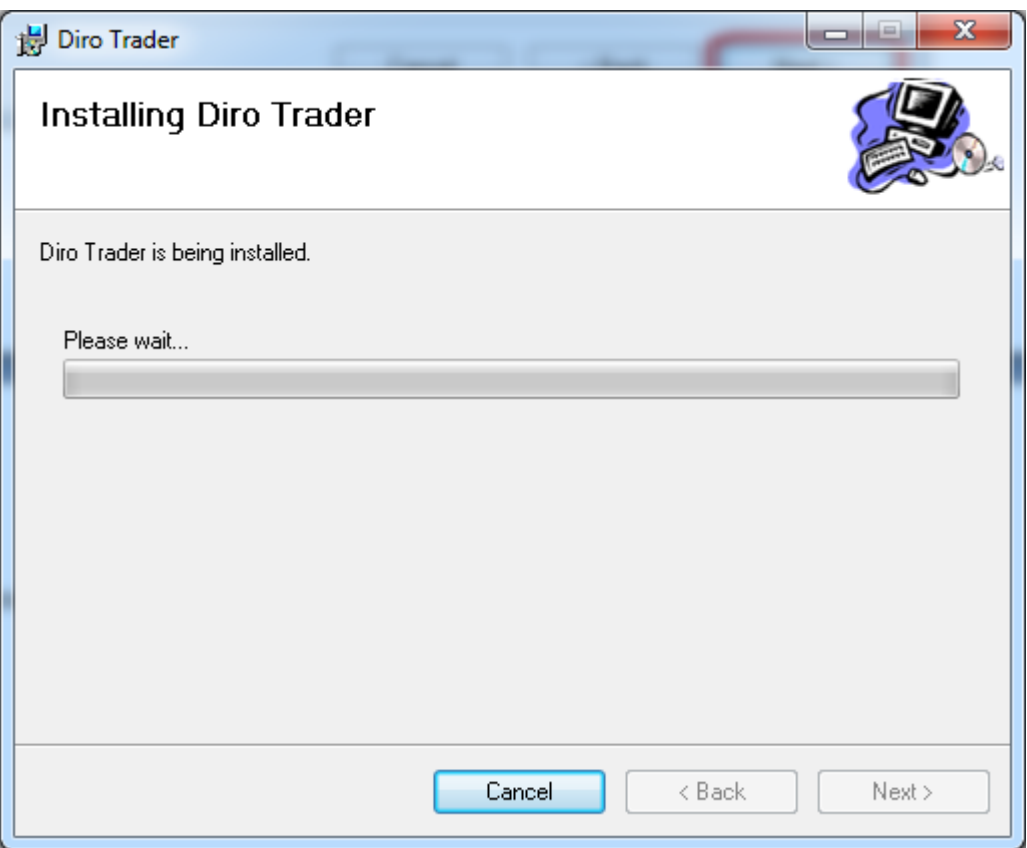

Wait for the installation to finish. When the installation has finished another security window will appear, click on the "Yes" button to allow Windows to run Diro Pro.

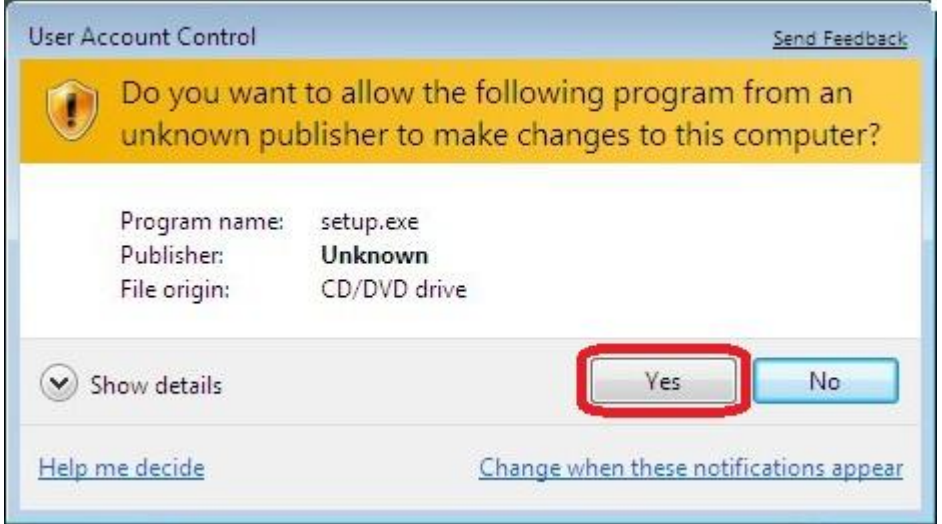

Note: This is only an example for the "User Account Control" window.

When you have clicked on the "Yes" button the last window for the installation process will appear. Click on the "Close" button on this window to finish the installation process.

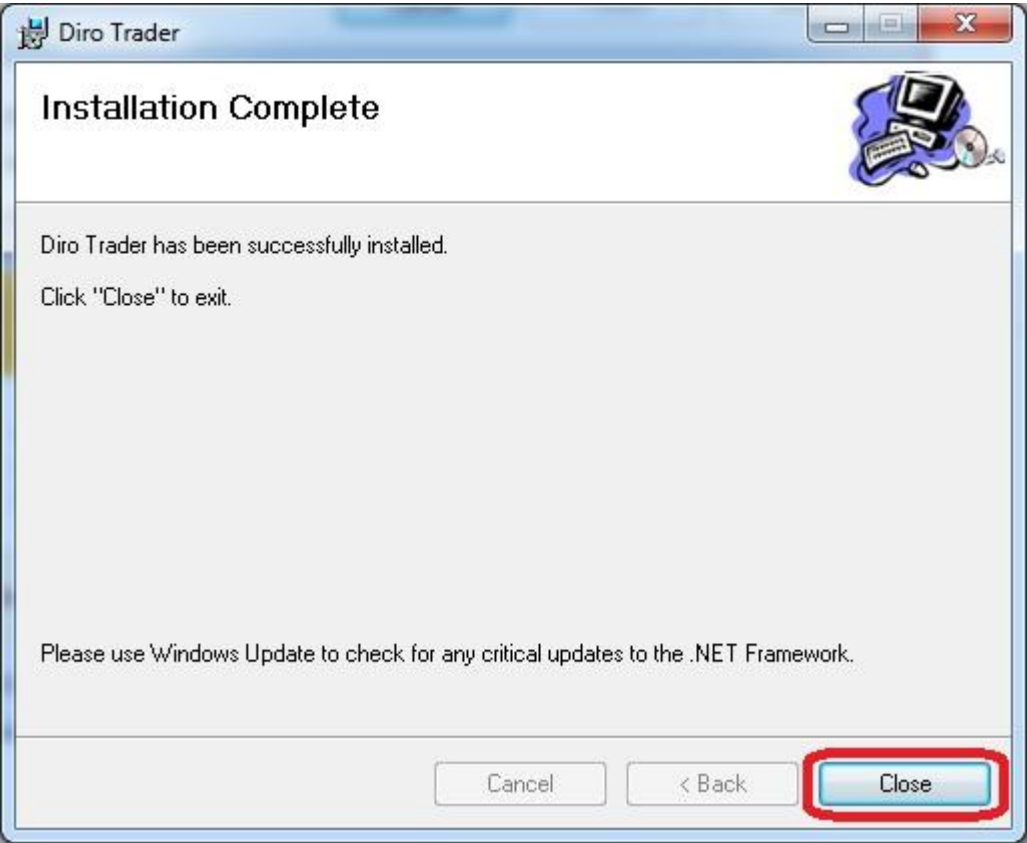

When the installation process has finished Diro Pro will have installed successfully on your computer.

If you want to start trading directly you can load the Quick-Start help guide, and that will give you a quick over view of how use Diro Pro.

If you want to have a thorough knowledge of Diro Pro there are several help guides that will explain the sofrware if full detail.